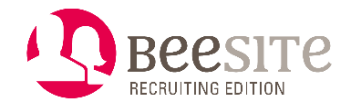

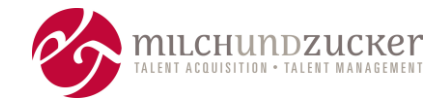

# **Release 9.2 BeeSite Recruiting Edition - Highlights**

Überblick über die **wichtigsten Neuerungen** & Optimierungen (Highlights)

Stand: April 2023

**Hinweis:** Sämtliche Funktionen können Kosten beinhalten, auch wenn sie im Release, also in der "Standard-Version" veröffentlicht sind. Das können sowohl Lizenzkosten sein als auch Implementierungs- und Konfigurationskosten.

## **Inhalt**

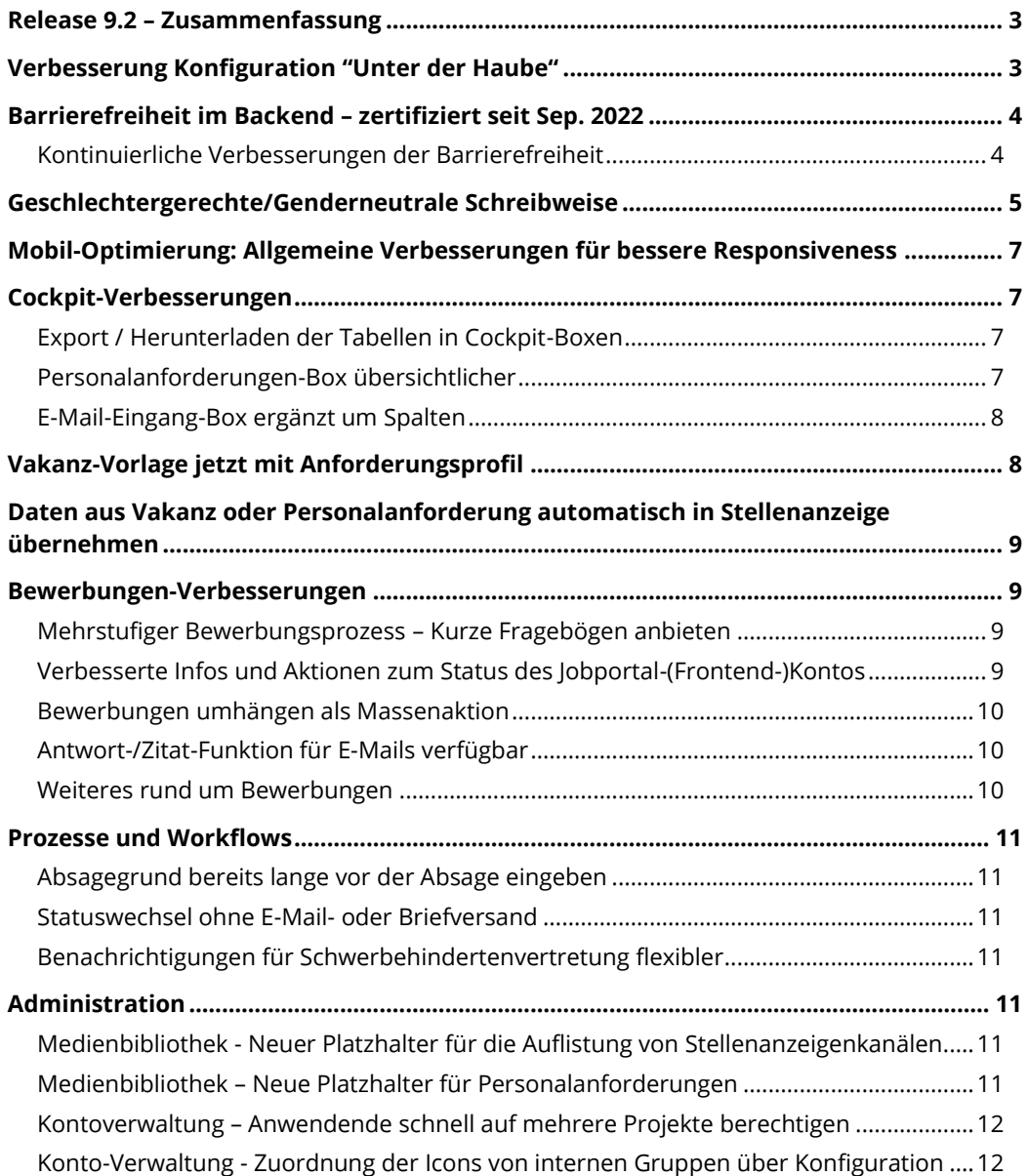

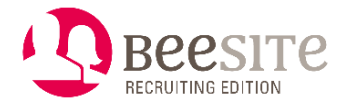

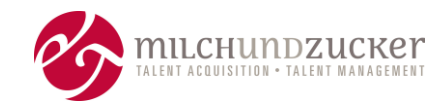

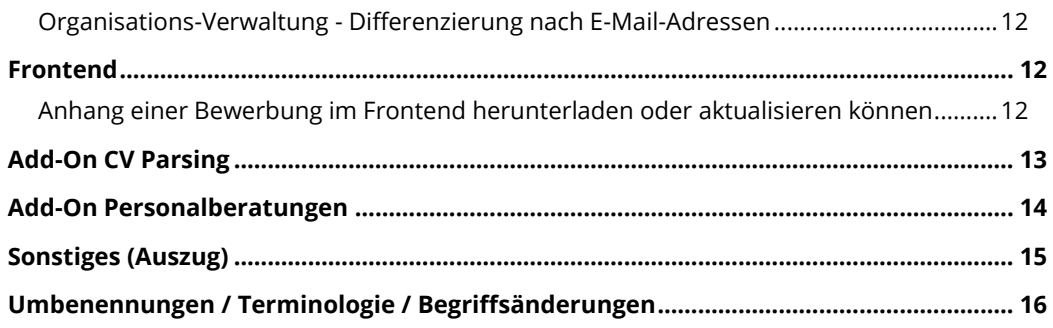

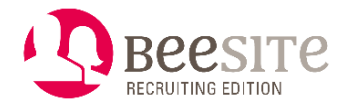

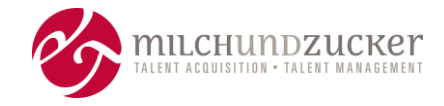

## <span id="page-2-0"></span>**Release 9.2 – Zusammenfassung**

Veröffentlicht: Februar 2023

Die größten Neuerungen und Themen in diesem Release sind:

- Bessere Konfigurationsmöglichkeiten "Unter der Haube"
- Barrierefreiheit auch im Backend (Recruitingportal) zertifiziert
- Geschlechterneutrale Systemtexte
- Integration der Add-Ons CV Parsing und Personalberatungen

## <span id="page-2-1"></span>**Verbesserung Konfiguration "Unter der Haube"**

Schwerpunkt des Releases war das Schaffen von Oberflächen zur besseren Konfiguration, bzw. die generelle Ausweitung von Konfigurationsmöglichkeiten in der BeeSite Recruiting Edition. Durch die Konfiguration des Systems ist für etliche Änderungswünsche kein Programmierungsaufwand mehr nötig.

- Der Aufwand bei Änderungen reduziert sich generell, wenn sie durch Konfiguration statt Modifikation abgedeckt werden können.
- Die Abhängigkeit von Entwickler:innen reduziert sich.
- Die Update-Fähigkeit verbessert sich, wenn weniger Individual-Programmierung (Modifikationen) nötig sind.

Hauptsächlich für Anwendende der Rolle Super-Administration von milch & zucker stehen zahlreiche Konfigurationsmöglichketen zur Verfügung. Diese Entwicklungen wirken sich größtenteils nicht sichtbar aus und finden "unter der Haube" statt.

Exemplarisch seien genannt:

- Verwaltung von Cronjobs (zu definierten Zeiten wiederkehrende, automatisch ausgeführte Aktionen).
- Umgestaltung Tabellenverwaltung/Auswahllisten: Die Konfigurierbarkeit wird erhöht.
- Verwaltung von Dossiers: Inhalte, Reihenfolge, Berechtigungen festlegen.
- Verwaltung von Hierarchieebenen in der Organisationsverwaltung.

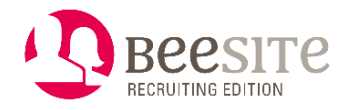

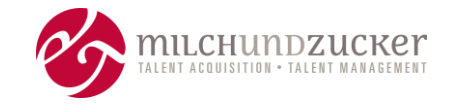

## <span id="page-3-0"></span>**Barrierefreiheit im Backend – zertifiziert seit Sep. 2022**

Das Jobportal (= Frontend) der BeeSite Recruiting Edition ist bereits seit März 2022 zertifiziert barrierefrei.

Nun hat eine akkreditierte Prüfstelle im September 2022 auch das BeeSite Recruiting Edition **Backend (Recruitingportal** für Anwendende in der Organisation) gemäß einem Test zur BITV 2.0 (Barrierefreie-Informationstechnik-Verordnung 2.0) **offiziell**  als **barrierefrei zertifiziert**.

Für den Test gemäß der BITV 2.0 / EN 301 549 müssen auf allen getesteten Seiten/Ansichten alle der über 90 Prüfkriterien erfüllt sein.

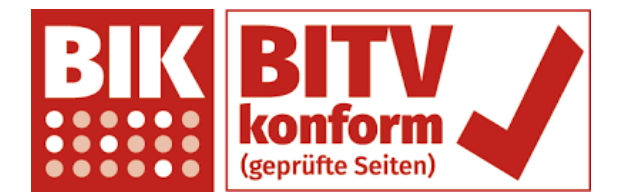

#### <span id="page-3-1"></span>**Kontinuierliche Verbesserungen der Barrierefreiheit**

Es werden mit diesem und folgenden Releases weitere Optimierungen bezüglich Barrierefreiheit durchgeführt. Insbesondere, wenn sich Funktionen ändern oder neue Funktionen dazukommen, wird die Barrierefreiheit direkt mit beachtet.

In Release 9.2 wurden insbesondere folgende Punkte verbessert:

- Darstellung von deaktivierten (ausgegrauten) Schaltflächen
- Funktion Hoch- und Herunterladen von Dateien im Jobportal (Frontend)
- Konsistente Reihenfolge von Information zu Ort und Raum in einem Termin im Jobportal (Frontend) und Recruitingportal (Backend)
- <span id="page-3-2"></span>• Verbesserung der Auf- und Zuklappfunktion von Boxen oder Blöcken im Add-On Talent Community

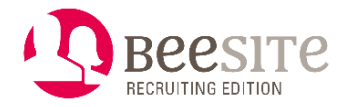

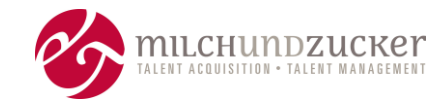

## <span id="page-4-0"></span>**Geschlechtergerechte/Genderneutrale Schreibweise**

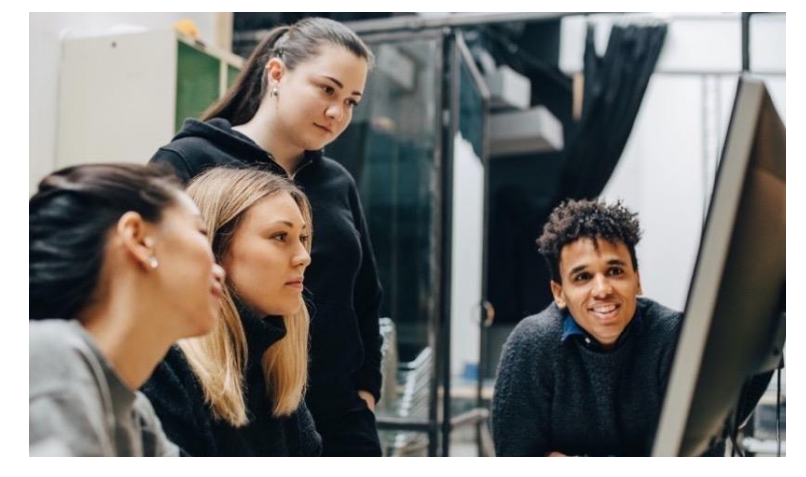

Durch die Verwendung von geschlechterneutraler Schreibweise wird die Gleichberechtigung aller anwendenden Personen unterstützt. Gleichstellung beinhaltet (insbesondere für Auftraggeber der öffentlichen Verwaltung) die Verpflichtung, soweit wie möglich geschlechtsneutrale Bezeichnungen zu verwenden.

Mit diesem Release werden die deutschen Texte im System konsequent auf neutrale Formulierungen umgestellt. Die BeeSite Recruiting Edition enthält daher keine Texte mit generischem Maskulinum mehr. Alle Ressourcen sind entweder neutral, oder nach aktuellem Stand der Empfehlungen rund um gendergerechte Schreibweise umformuliert. Die Umsetzung in anderen Sprachen (sofern anwendbar) erfolgt in einem späteren Release.

Hierdurch wurden etliche Systembegriffe geschlechterneutral geändert. Prominentes Beispiel: Das Modul **Bewerbersuche** heißt jetzt **Bewerbungen**. Ein Auszug der Änderungen häufig verwendeter Begriffe:

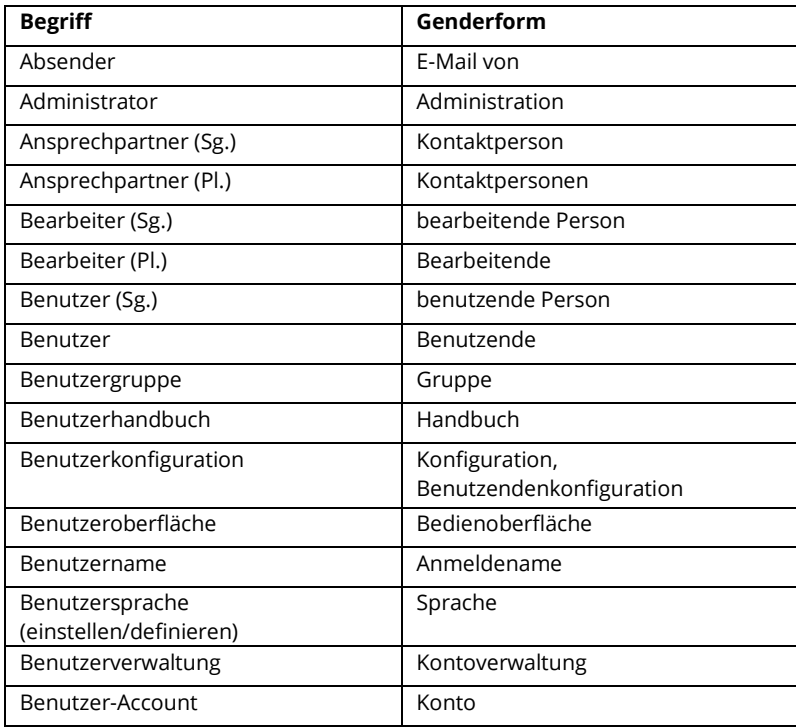

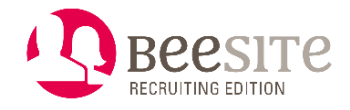

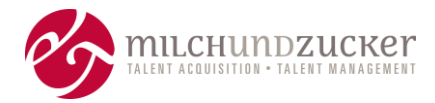

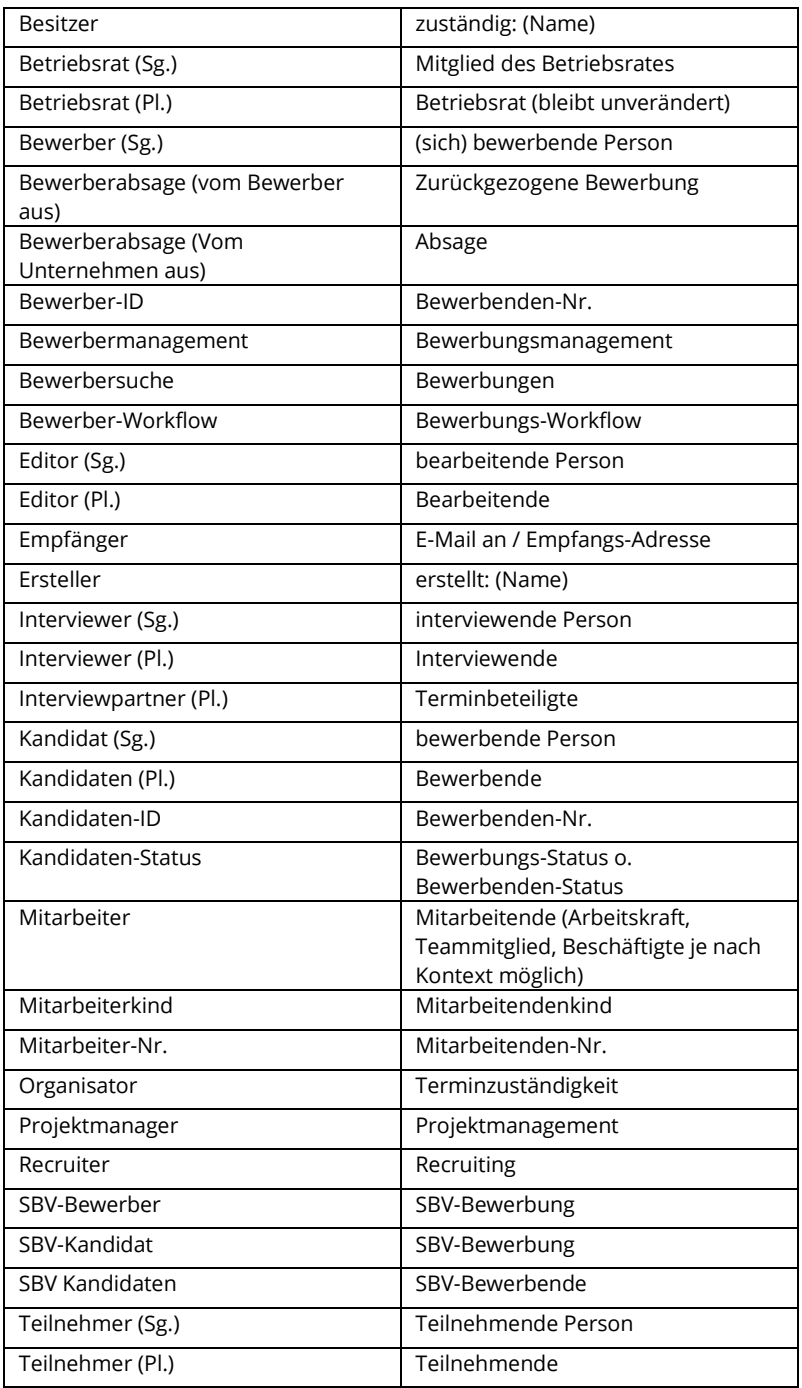

Eine ausführliche Liste stellen wir Ihnen auf Anfrage gerne zur Verfügung.

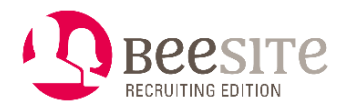

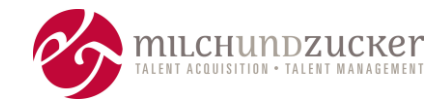

## <span id="page-6-0"></span>**Mobil-Optimierung: Allgemeine Verbesserungen für bessere Responsiveness**

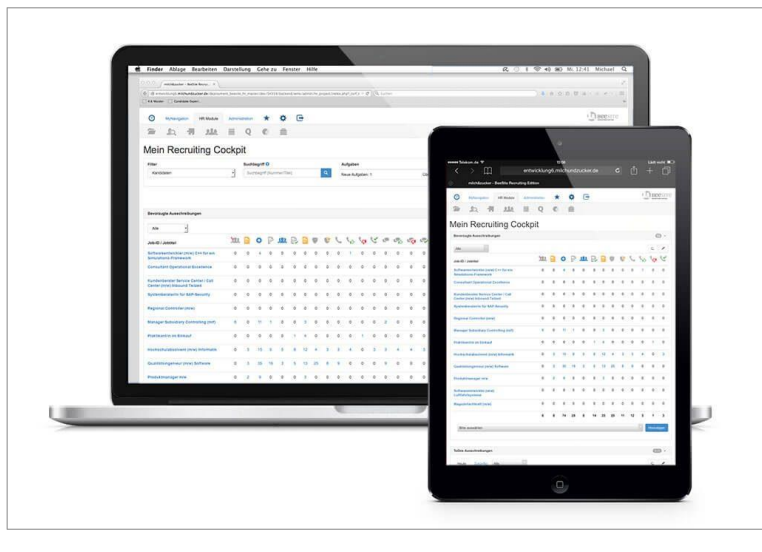

Es gab kleinere Korrekturen, um die Ansicht auf kleinen Bildschirmen, z. B. Tablets zu verbessern. Die Ansicht wird damit einheitlicher und benutzungsfreundlicher.

- An einigen Stellen war die Spaltenstruktur nicht einheitlich. Sie hat die ohnehin schon breite Bildschirmfläche auf Smartphones unnötig eingeschränkt. Alle Widgets im Cockpit werden nun mit einem auf beiden Seiten einheitlichen Abstand dargestellt.
- Ausrichtung für die Schaltfläche zum Umschalten der Seitennavigation: Das "Hamburger"-Icon befand sich im Vergleich zu den anderen Elementen zu weit rechts. Jetzt sind alle Elemente gleichmäßig links ausgerichtet.
- Größerer Abstand für Radio-Buttons und Checkboxen: In der Smartphoneund Tablet-Ansicht ist jetzt mehr Abstand um jedes Element, so dass es einfacher ist, sie per Touch mit dem Finger anzuklicken.
- Formularbeschriftung, die von Radio-Buttons und Checkboxen überlagert wird: In der Smartphone-Ansicht wird die Formularbeschriftung jetzt immer in einer separaten Zeile dargestellt - Radio- und Checkboxen darunter.

## <span id="page-6-1"></span>**Cockpit-Verbesserungen**

#### <span id="page-6-2"></span>**Export / Herunterladen der Tabellen in Cockpit-Boxen**

Tabellen aus Cockpit-Boxen können einfacher exportiert werden. So kann zum Beispiel ein Personalrat/Betriebsrat in den Prozess eingebunden werden, der die BeeSite nicht nutzt.

#### <span id="page-6-3"></span>**Personalanforderungen-Box übersichtlicher**

Die Aktion "Status ändern" bekommt eine eigene Spalte.

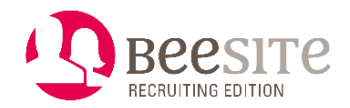

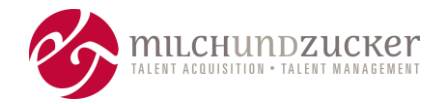

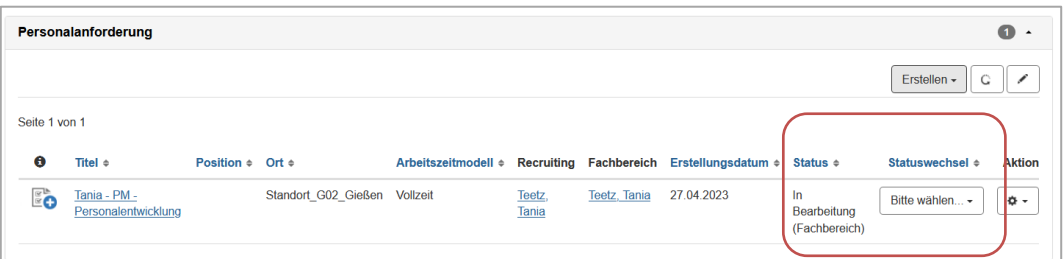

Administrierende können für die Box konfigurieren, welche Status angezeigt werden. Personalanforderungen können in mehrere Boxen aufgeteilt werden. Das Recruiting hat damit einen besseren Überblick über den Stand von Personalanforderungen. Dadurch wird besser erkennbar, wenn eine Personalanforderung freigegeben werden muss, bzw. wenn aus einer Personalanforderung bereits eine Vakanz erzeugt wurde.

#### <span id="page-7-0"></span>**E-Mail-Eingang-Box ergänzt um Spalten**

Die zusätzlichen Spalten helfen, relevante Informationen auf einen Blick schnell parat zu haben und die Informationen besser zu sortieren. Die neuen, sortierbaren Spalten sind:

- Bewerbung Name
- Besitzer der Vakanz
- Bewerbung Status

### <span id="page-7-1"></span>**Vakanz-Vorlage jetzt mit Anforderungsprofil**

Wenn man eine Vakanz aus einer Vorlage erstellt, wird das Anforderungsprofil jetzt mitkopiert.

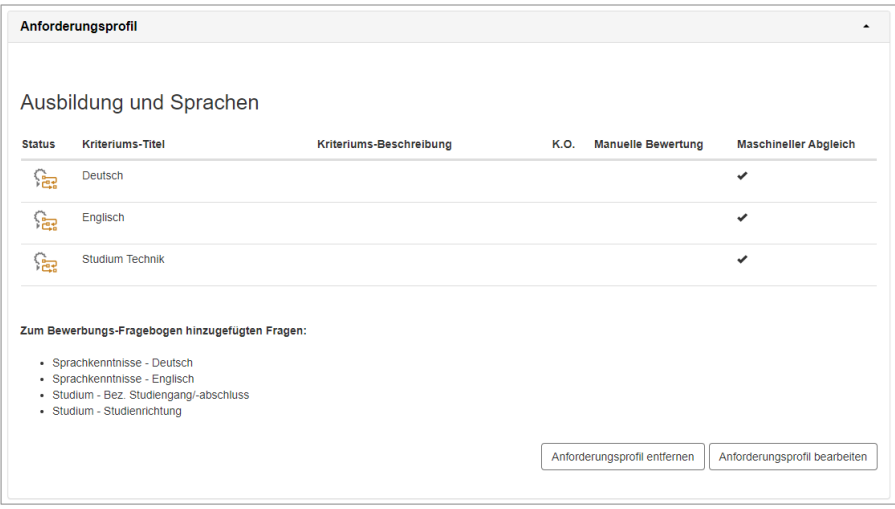

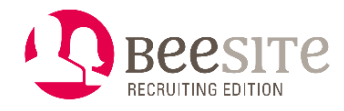

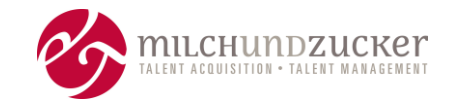

## <span id="page-8-0"></span>**Daten aus Vakanz oder Personalanforderung automatisch in Stellenanzeige übernehmen**

Bereits der Fachbereich kann Felder in der Stellenanzeige im Rahmen der Personalanforderung (PAF) vorbefüllen. Oder das Recruiting füllt Felder in der Vakanz aus. Sofern konfiguriert, können diese Inhalte automatisch in eine Stellenanzeige übernommen werden. Die bearbeitende Person kann die Inhalte im Bearbeitungsformular der Stellenanzeige bei Bedarf noch bearbeiten/überschreiben.

## <span id="page-8-1"></span>**Bewerbungen-Verbesserungen**

#### <span id="page-8-2"></span>**Mehrstufiger Bewerbungsprozess – Kurze Fragebögen anbieten**

Informationen zur bewerbenden Person, die erst benötigt werden, wenn z.B. ein Interview ansteht, oder ein Einstellungsvertrag erstellt werden soll, kann eine rekrutierende Person später im Prozess nachträglich abfragen. Die bewerbende Person beantwortet die Fragen jeweils online über den Status "Unvollständig. So kann der Fragebogen in der Onlinebewerbung zu Beginn kurz und knapp gehalten werden.

#### <span id="page-8-3"></span>**Verbesserte Infos und Aktionen zum Status des Jobportal-(Frontend-)Kontos**

Zum einen erhalten rekrutierende Personen deutlich mehr Informationen zum Status des Bewerbenden-Kontos in einer Bewerbung und im Modul Bewerbungen (früher Bewerbersuche). So ist ein schneller Überblick möglich, ob eine bewerbende Person noch ein Konto braucht, oder bereits eines hat – und welcher Schritt dafür ggf. als Nächstes zu tun ist.

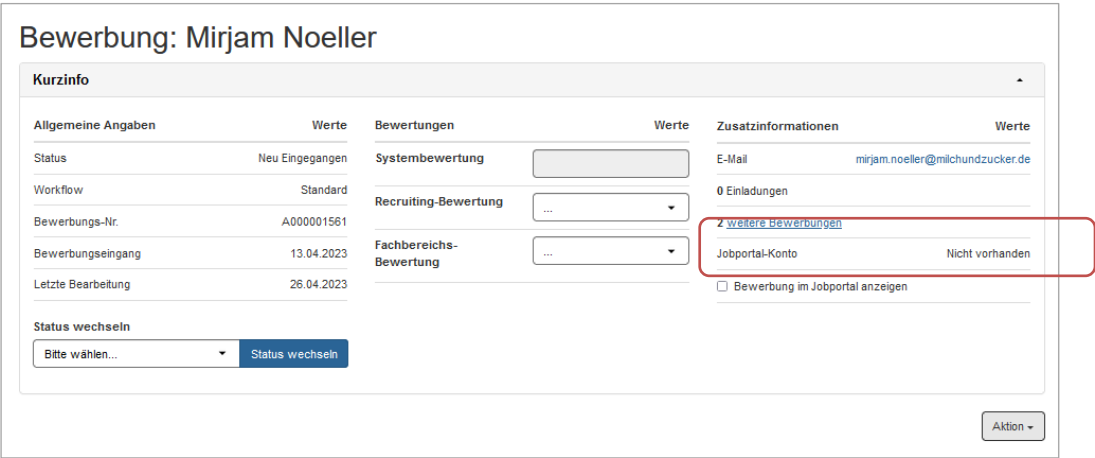

Zum anderen können durch eine neue Massenaktion zum Anlegen eines neuen Jobportal-Kontos (bzw. zur Verknüpfung mit einem bereits bestehenden Jobportal-Konto) mehrere Bewerbungen mit wenigen Schritten in kurzer Zeit prozessiert werden.

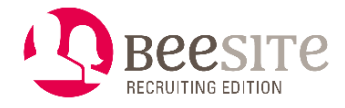

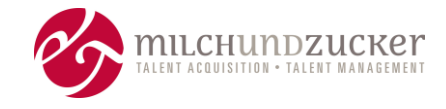

#### <span id="page-9-0"></span>**Bewerbungen umhängen als Massenaktion**

Vorher konnten Bewerbungen nur einzeln umgehängt werden. Nun gibt es eine neue Massenaktion "Bewerbungen umhängen" dafür. Die Massenaktion steht im Modul Bewerbungen (früher Bewerbersuche) und in der Übersicht Alle Bewerbungen (früher Kandidaten Desktop) zur Verfügung.

Das gilt nur für das Umhängen, nicht das Kopieren von Bewerbungen.

#### <span id="page-9-1"></span>**Antwort-/Zitat-Funktion für E-Mails verfügbar**

Bisher wurde beim Antworten auf eine E-Mail kein Korrespondenz-Verlauf angezeigt. Das Recruiting konnte den Original-Inhalt der eingegangenen E-Mail nur außerhalb des Formulars anschauen.

Jetzt gibt es die Möglichkeit, die Original-Nachricht zu inkludieren. Beim Antworten kann das Recruiting durch eine Checkbox im Korrespondenz-Tab eine Entscheidung treffen. Wird die Checkbox angehakt, erscheint ein weiteres Textfenster mit dem Text der E-Mail, auf die geantwortet wird. Die Original-E-Mail ist nicht mehr editierbar. Außerdem wird der Betreff der ursprünglichen E-Mail, sollte er noch leer sein, in den Betreff der zu beantwortenden E-Mail gesetzt.

#### <span id="page-9-2"></span>**Weiteres rund um Bewerbungen**

- Das Änderungsdatum ist in der Dokumenten-Übersicht direkt zu sehen, nicht mehr nur über die Historie eines Dokumentes.
- Das System generiert Historieneinträge für das Erstellen (oder das Löschen) von Kommentaren zu einer Bewerbung.
- Es lässt sich konfigurieren, dass das System eine Benachrichtigung an ein Gruppenpostfach versendet, sobald eine Person einen Kommentar zu einer Bewerbung versendet.
- Dateianhänge, die nicht konvertiert werden konnten, werden jetzt in einem eigenen Abschnitt angezeigt.
- Es war möglich, eine Termineinladung sowohl über einen Statuswechsel als auch über die Aktion "Termin vereinbaren" zu erstellen. Nun wurde ein neues Recht eingeführt. Damit ist konfigurierbar, ob es die Aktion "Termin vereinbaren" geben soll oder nicht. Super-Administrierende können also konfigurieren, dass eine Termineinladung nur durch einen Statuswechsel erfolgen soll. Dadurch bleiben die Nutzenden im dafür vorgesehenen Bewerbungs-Prozess, wenn parallele Prozess-Schritte nicht erlaubt sein sollen.

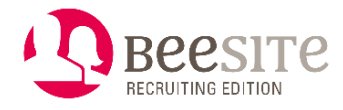

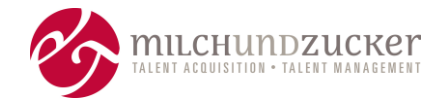

### <span id="page-10-0"></span>**Prozesse und Workflows**

#### <span id="page-10-1"></span>**Absagegrund bereits lange vor der Absage eingeben**

Der Absagegrund kann nicht erst bei der Durchführung der eigentlichen Absage eingetragen werden, sondern bereits zu dem Zeitpunkt, wenn beispielsweise der Fachbereich die Bewerbung nicht weiterverfolgen möchte. Im Absageformular ist der Absagegrund des Fachbereiches dann bereits vorausgefülllt.

Zusätzlich steht der Absagegrund als neuer Filter im Modul Bewerbungen (ehemals Bewerbersuche) zur Verfügung.

#### <span id="page-10-2"></span>**Statuswechsel ohne E-Mail- oder Briefversand**

Bei Statuswechsel mit E-Mail-Formularen (zum Beispiel Absagen) fehlte die Möglichkeit, lediglich den angedachten Statuswechsel durchzuführen - ohne E-Mail oder Versand per exportiertem Brief. Diese Möglichkeit des "reinen" Statuswechsels wurde nun hinzugefügt. Über eine Konfiguration lässt sich steuern, welche Aktionen in den E-Mail-Formularen bei einem Statuswechsel angeboten werden:

- Versand der vorbefüllten E-Mail,
- Export des vorbereiteten Briefes als Datei,
- "nur" Statuswechsel, weder E-Mail noch Brief.

#### <span id="page-10-3"></span>**Benachrichtigungen für Schwerbehindertenvertretung flexibler**

Aus Datenschutzgründen soll die Schwerbehindertenvertretung nur eine Benachrichtigung erhalten, wenn mindestens eine Bewerbung auf der Vakanz schwerbehindert ist. Hat sich keine schwerbehinderte Person auf dieser Vakanz beworben, dann erhält die Schwerbehindertenvertretung keine Benachrichtigung.

Dieses Verhalten ist konfigurierbar, so dass die Einbindung der Schwerbehindertenvertretung nun flexibler im System abgebildet werden kann.

### <span id="page-10-4"></span>**Administration**

#### <span id="page-10-5"></span>**Medienbibliothek - Neuer Platzhalter für die Auflistung von Stellenanzeigenkanälen**

Der neue Platzhalter zeigt eine Liste aller aktiven Veröffentlichungskanäle an. Damit kann zum Beispiel in einer E-Mail-Benachrichtigung (ausgelöst durch einen Statuswechsel der Stellenanzeige) der Veröffentlichungszeitraum einer Stellenanzeige - aufgeschlüsselt nach Kanälen - ausgegeben werden.

#### <span id="page-10-6"></span>**Medienbibliothek – Neue Platzhalter für Personalanforderungen**

Neue Platzhalter ermöglichen es Fach-Administrierenden und dem Recruiting, Daten und Inhalte aus Personalanforderungen dynamisch in E-Mails einzubinden.

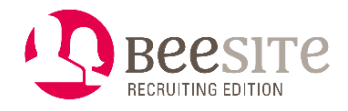

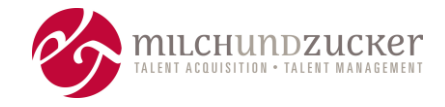

#### <span id="page-11-0"></span>**Kontoverwaltung – Anwendende schnell auf mehrere Projekte berechtigen**

Bisher musste eine benutzende Person in jedes Projekt einzeln gehen, um eine neue Person hinzuzufügen und sie so auf das Projekt zu berechtigen.

Jetzt kann eine administrierende Person im Modul Konto-Verwaltung in der Liste der Benutzenden eine benutzende Person auf bis zu 50 Projekte in einem Arbeitsschritt berechtigen. Diese Massenaktion erlaubt ein schnelleres Hinzufügen von personenbezogenen Berechtigungen für Projekte.

#### <span id="page-11-1"></span>**Konto-Verwaltung - Zuordnung der Icons von internen Gruppen über Konfiguration**

Administrierende können Icons in der Hauptnavigation schneller und flexibler ändern - ohne von einem Entwickler abhängig zu sein und ohne, dass ein Deployment nötig ist.

#### <span id="page-11-2"></span>**Organisations-Verwaltung - Differenzierung nach E-Mail-Adressen**

Einige Kunden besitzen mehr als nur eine Mailbox für neue Bewerbungen. Die Verwaltung dafür ist nun an einer Stelle zusammengeführt. Mit der Möglichkeit, mehrere Postfächer zu verbinden, können diese in der BeeSite abgerufen werden.

Zudem können E-Mails autorisiert werden. Mit der neuen Autorisierung prüft die E-Mail-Box die E-Mail-Adressen, die in der Organisationsverwaltung einer Organisation zugeordnet sind und ordnet sie den Benutzenden zu. Unter den Einstellungen für die E-Mail-Kommunikation gibt es das neue Feld "E-Mail-Filter für Widgets". In diesem Feld können mehrere E-Mail-Adressen pro Organisationseinheit eingetragen werden.

### <span id="page-11-3"></span>**Frontend**

#### <span id="page-11-4"></span>**Anhang einer Bewerbung im Frontend herunterladen oder aktualisieren können**

Es wurde eine neue Funktion implementiert, die es ermöglicht, Anhänge von Bewerbungen im Frontend herunterzuladen oder zu aktualisieren. Dies bietet bewerbenden Personen mehr Flexibilität bei der Verwaltung ihrer Bewerbungsunterlagen und vereinfacht den Prozess für Personalverantwortliche.

Bewerbende Personen können nun ihre Anhänge (z.B. Lebenslauf, Anschreiben, Zeugnisse) direkt im Frontend herunterladen. Dies ermöglicht eine einfache Überprüfung und sichert die Verfügbarkeit der Dokumente. Die freigegebenen Anhänge können jederzeit im Frontend aktualisiert werden. Dies ermöglicht es ihnen, Fehler zu korrigieren oder aktualisierte Versionen ihrer Dokumente bereitzustellen.

Personalverantwortliche können darüber hinaus weitere Anhänge, wie z.B. Ablehnungsbescheide oder Anfahrtsbeschreibungen zur Verfügung stellen.

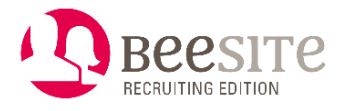

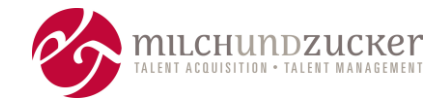

Die Benutzeroberfläche wurde überarbeitet, um den Prozess des Herunterladens und Aktualisierens von Anhängen zu vereinfachen und benutzerfreundlicher zu gestalten.

## <span id="page-12-0"></span>**Add-On CV Parsing**

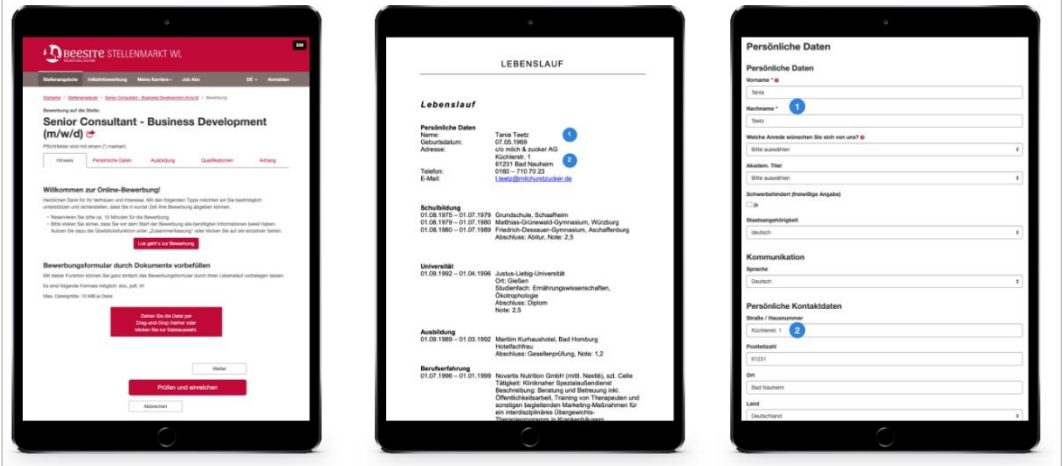

Der Profilimport aus Lebensläufen (= CV Parsing) ist ein optionales Add-On und wurde bislang als kundenspezifische Modifikation eingebunden. Jetzt wird die Anbindung der unten beschriebenen Schnittstellen in die Standard-Version integriert.

Bewerbende können das Onlinebewerbungsformular durch die Daten ihres Lebenslaufs automatisch ausfüllen lassen.

Mit dem optionalen Add-On ist es möglich, standardisierte Schnittstellen und das Mapping der Werte für folgende Drittanbieter zu nutzen:

- JobCloud HR Tech (ehemals JoinVision)
- Radancy (ehemals Firstbird)
- CleverConnect (ehemals Talentry)
- XING (Beim Import der Bewerberdaten aus XING gibt es keine Backend-Funktionalität, wie es bei JobCloud HR Tech der Fall ist. Die Daten werden rein über das Frontend vom Bewerber / XING übernommen und an die BeeSite übertragen).

Alle anderen Anbieter, wie z.B. Facebook, sind nicht enthalten.

Hinweis: Eine Integration von Add-Ons in den Standard bedeutet geringeren Aufwand bei der Implementierung und Inbetriebnahme, da dadurch beispielsweise Schnittstellen bereits grundlegend vorhanden sind. Die Abhängigkeit von milch & zucker-Entwickler:innen wird verringert. Add-Ons sind dennoch immer mit Lizenzkosten und individuellen Integrations- sowie Betriebskosten verbunden.

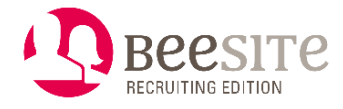

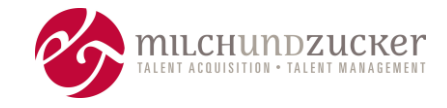

## <span id="page-13-0"></span>**Add-On Personalberatungen**

Personaldienstleister, Personalberatungen oder Zeitarbeitsagenturen erhalten ein spezielles Jobportal (Frontend). Der Dienstleister kann Bewerbungen auf Stellenanzeigen einreichen, Bewerbungen zurückziehen oder Kontakt zur Recruiting-Ansprechperson aufnehmen. Im Recruitingportal (Backend) können diese Bewerbungen entsprechend gekennzeichnet werden, um sichtbar zu machen, dass sie von einer Personalberatung kommen.

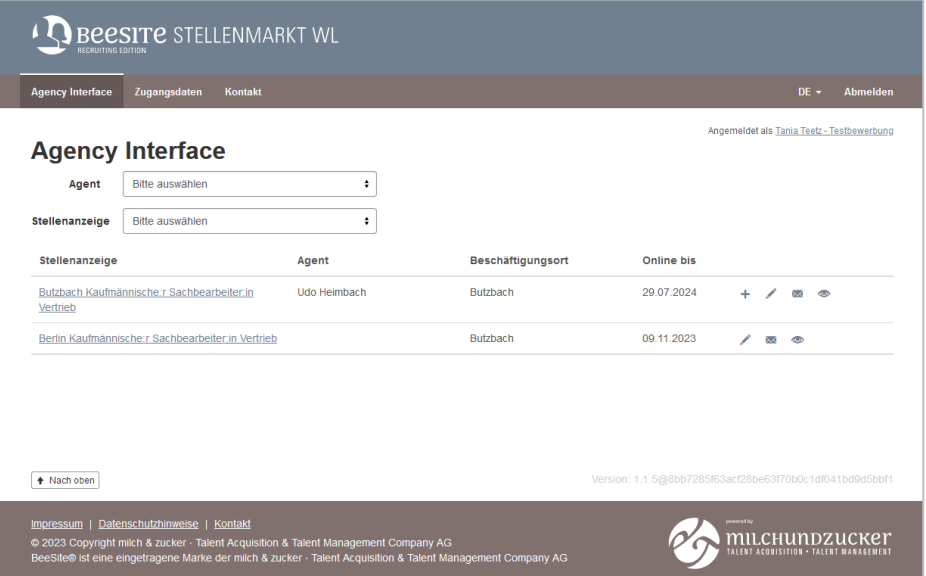

Diese Erweiterung ist ein optionales Add-On und wurde bislang als kundenspezifische Modifikation eingebunden.

Hinweis: Eine Integration von Add-Ons in den Standard bedeutet geringeren Aufwand bei der Implementierung und Inbetriebnahme, da dadurch beispielsweise Schnittstellen bereits grundlegend vorhanden sind. Die Abhängigkeit von milch & zucker-Entwickler:innen wird verringert. Sie sind immer mit Lizenzkosten und individuellen Integrations- sowie Betriebskosten verbunden.

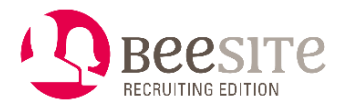

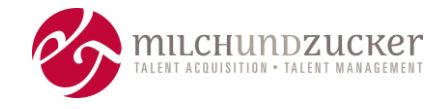

## <span id="page-14-0"></span>**Sonstiges (Auszug)**

• WYSIWYG-Editor: Wenn eine benutzende Person E-Mail- oder Stellenanzeigen-Texte schreibt, steht ein Editor mit Schaltflächen zur Verfügung, um den Text zu formatieren oder Textbausteine einzufügen. Hier wurde eine neue Schaltfläche eingebunden: "Rückgängig" / "Wiederholen". Damit kann der letzte Bearbeitungsschritt rückgängig gemacht bzw. wiederholt werden.

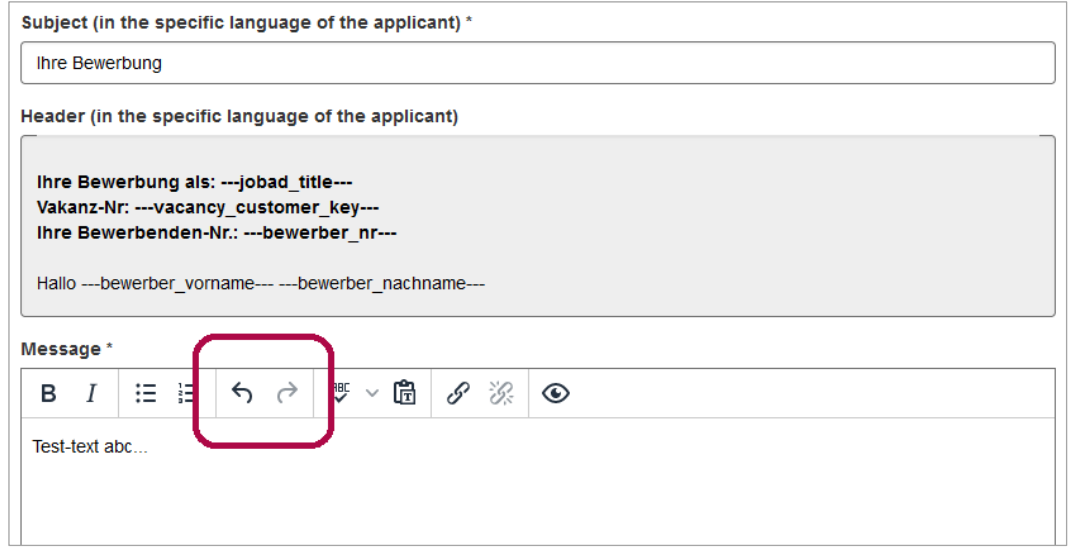

- Weitere kleinere Änderungen oder Erweiterungen.
- Verbesserung Sicherheit.
- Fehler-Beseitigung.

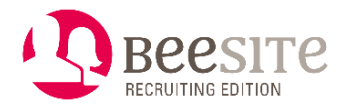

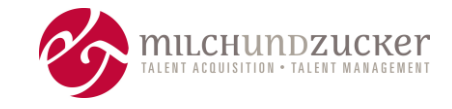

## <span id="page-15-0"></span>**Umbenennungen / Terminologie / Begriffsänderungen**

milch & zucker benennt Texte im System um, um

- die Konsistenz innerhalb des Systems zu verbessern,
- die Texte besser verständlich zu formulieren,
- Anforderungen an die Barrierefreiheit umzusetzen,
- Anforderungen an die Geschlechtergerechtigkeit umzusetzen.

Hinweis: In Ihrem System können die Begriffe und Texte abweichen.

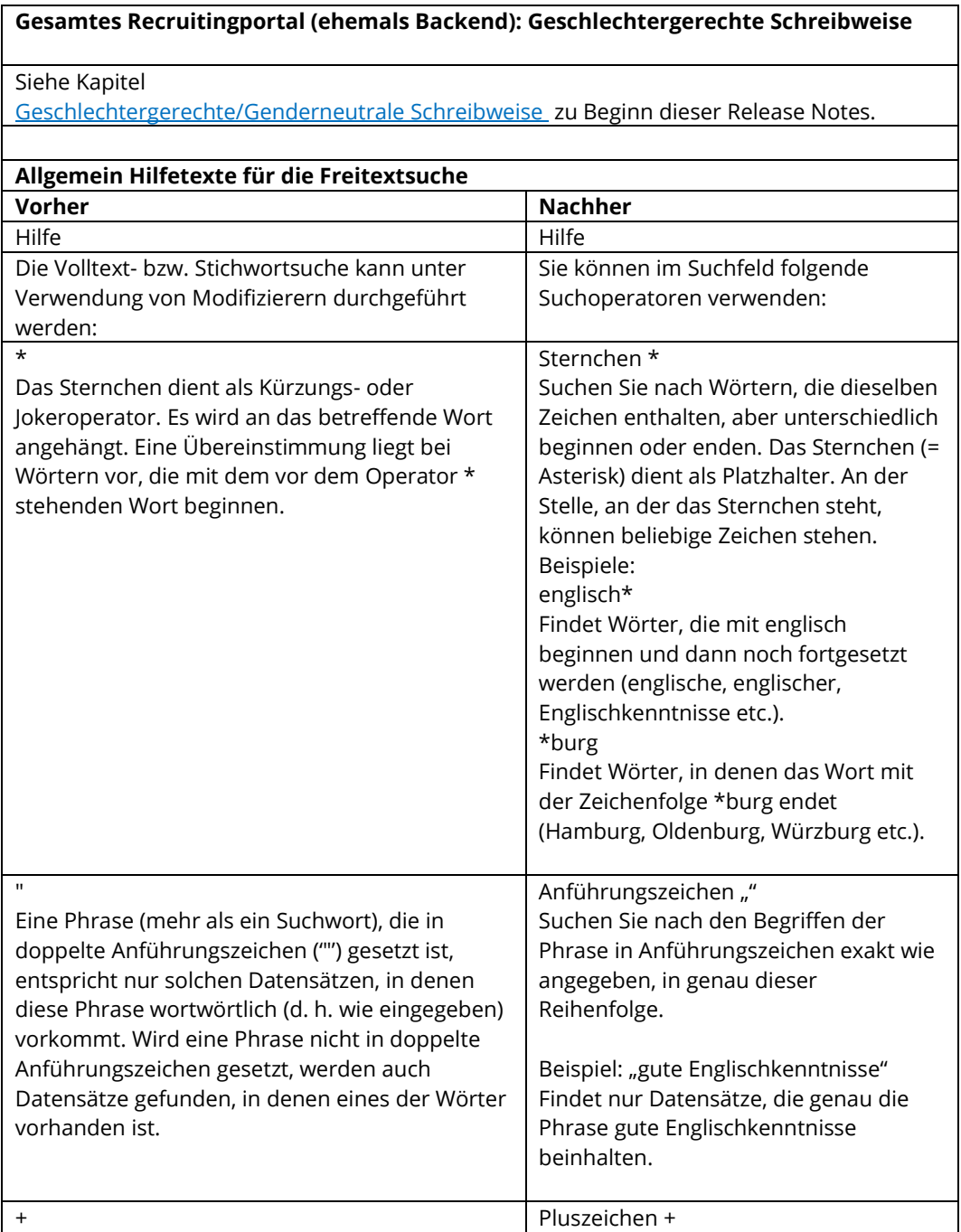

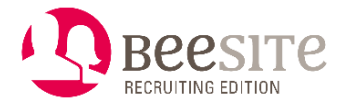

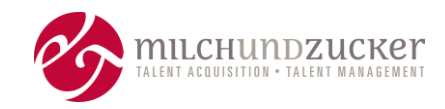

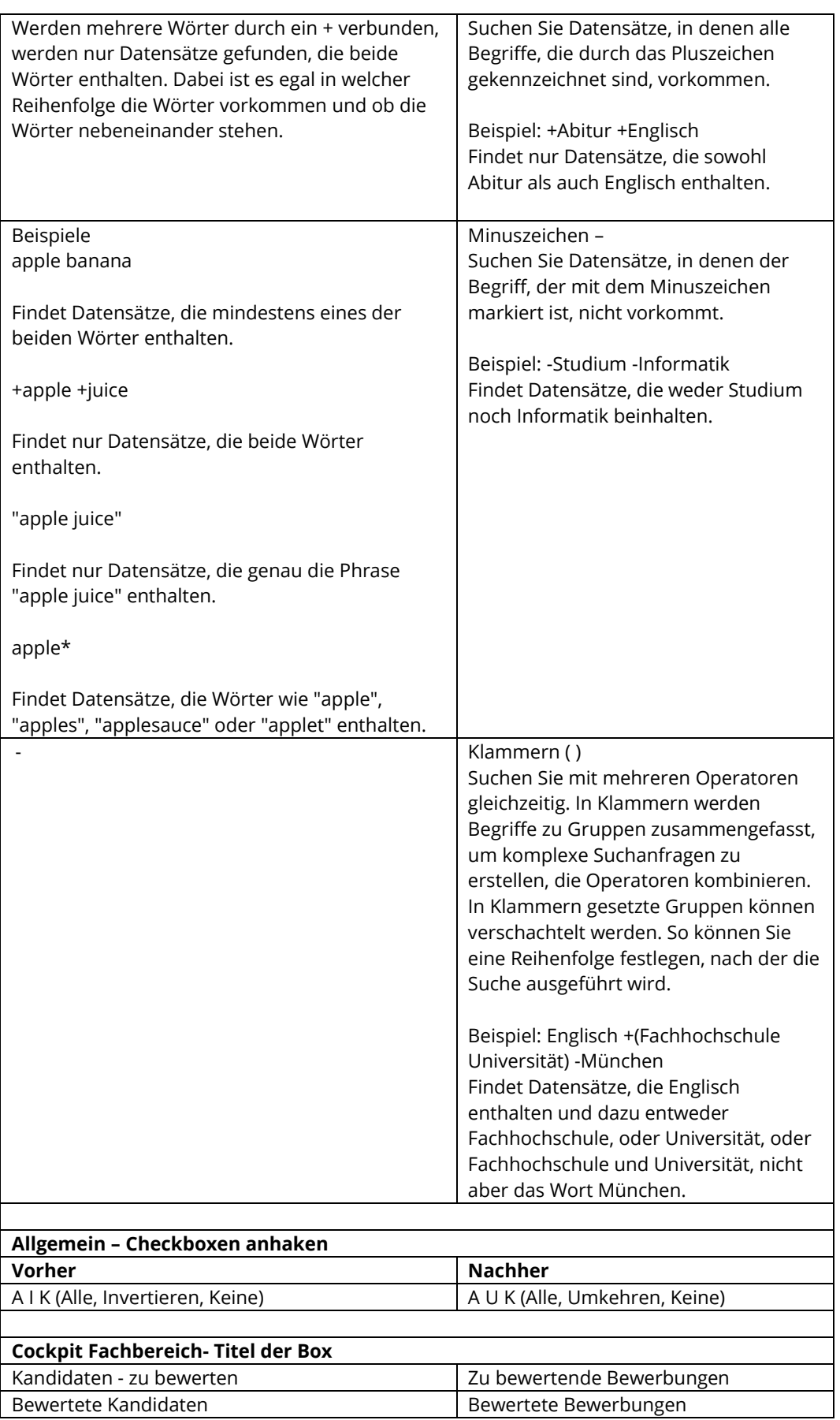

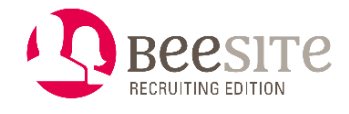

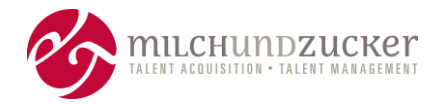

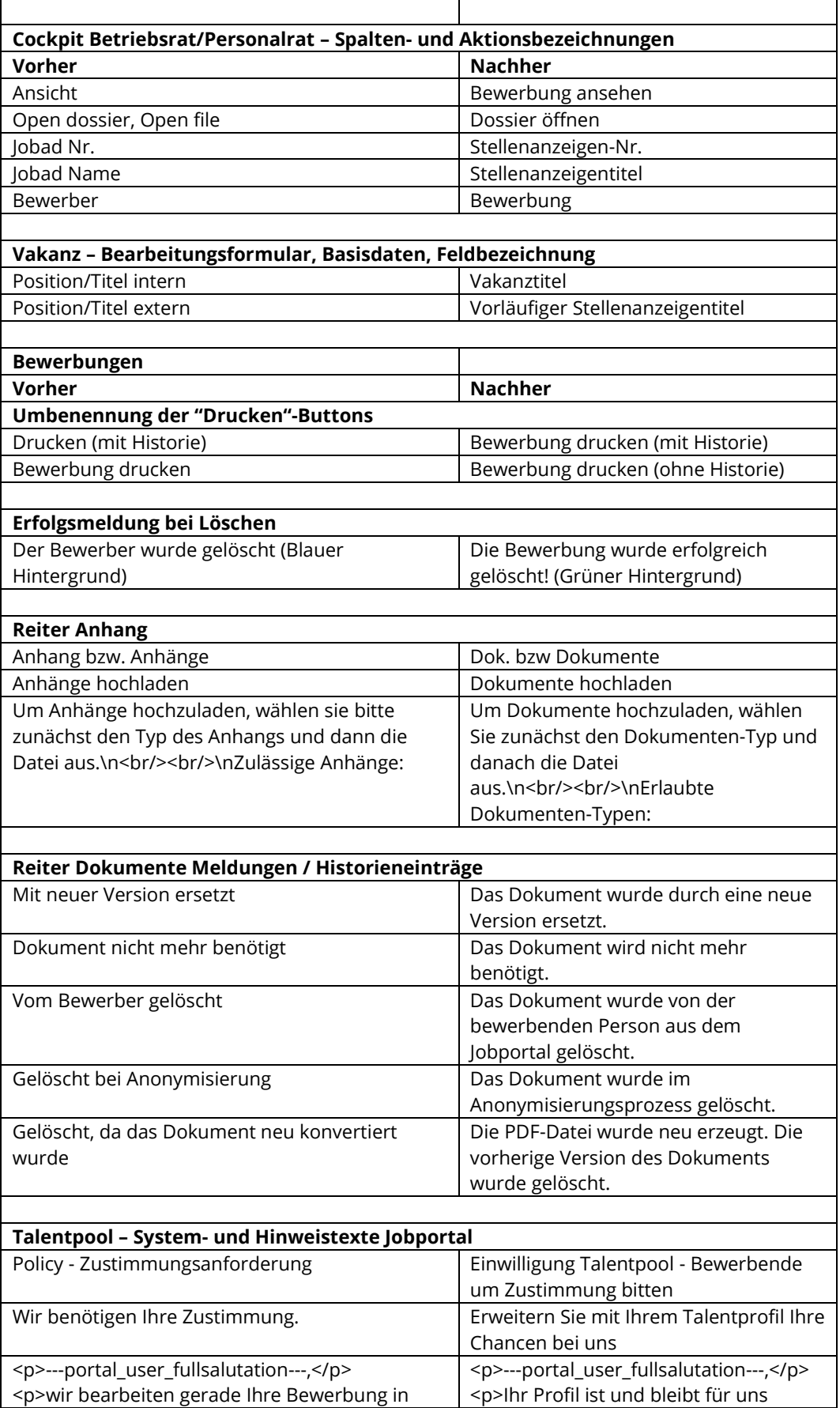

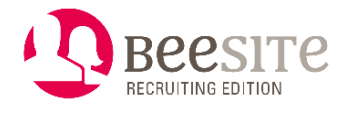

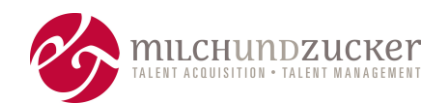

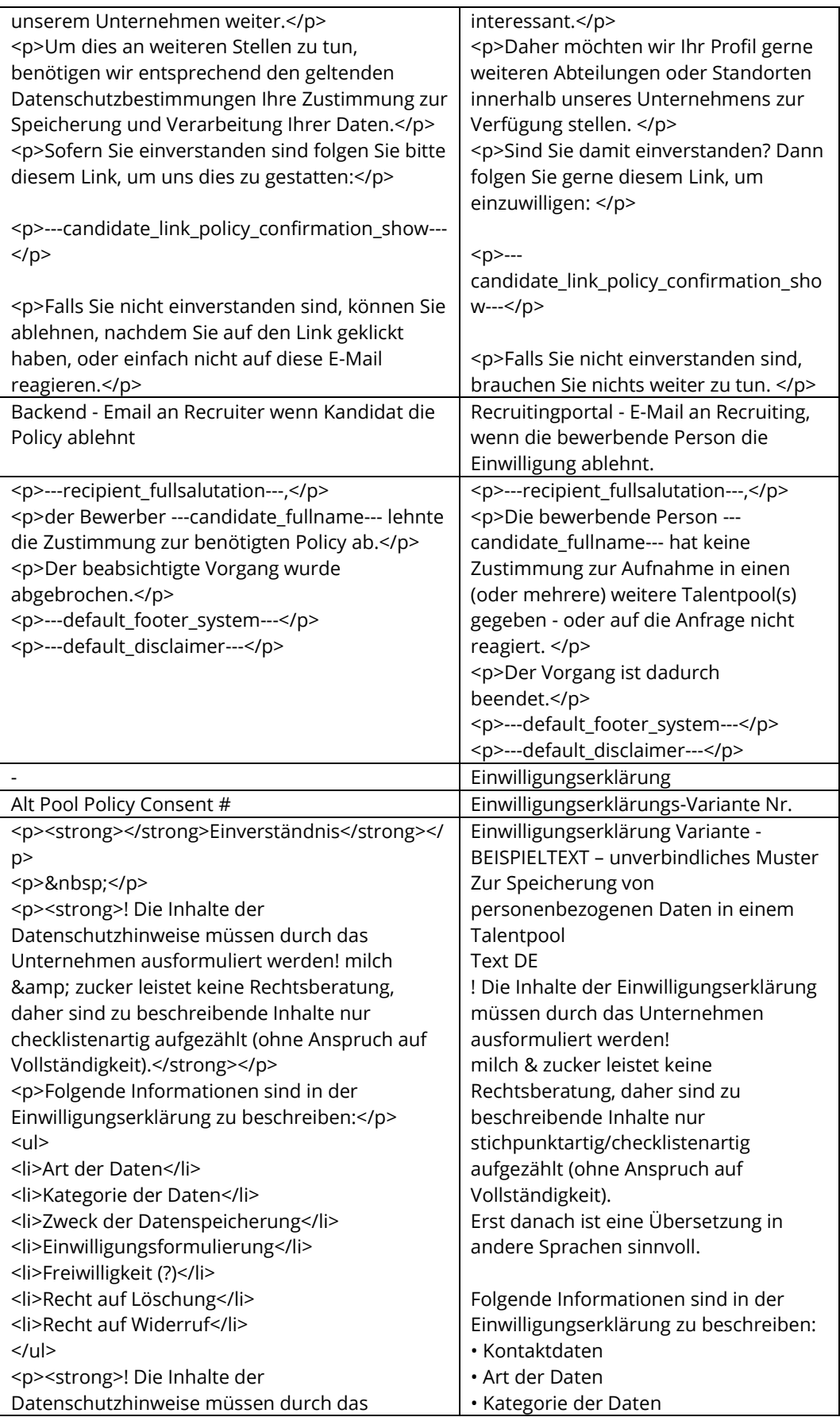

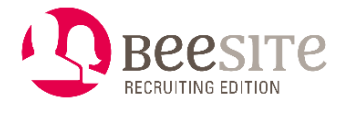

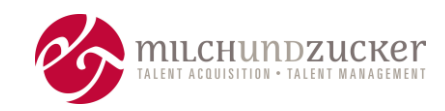

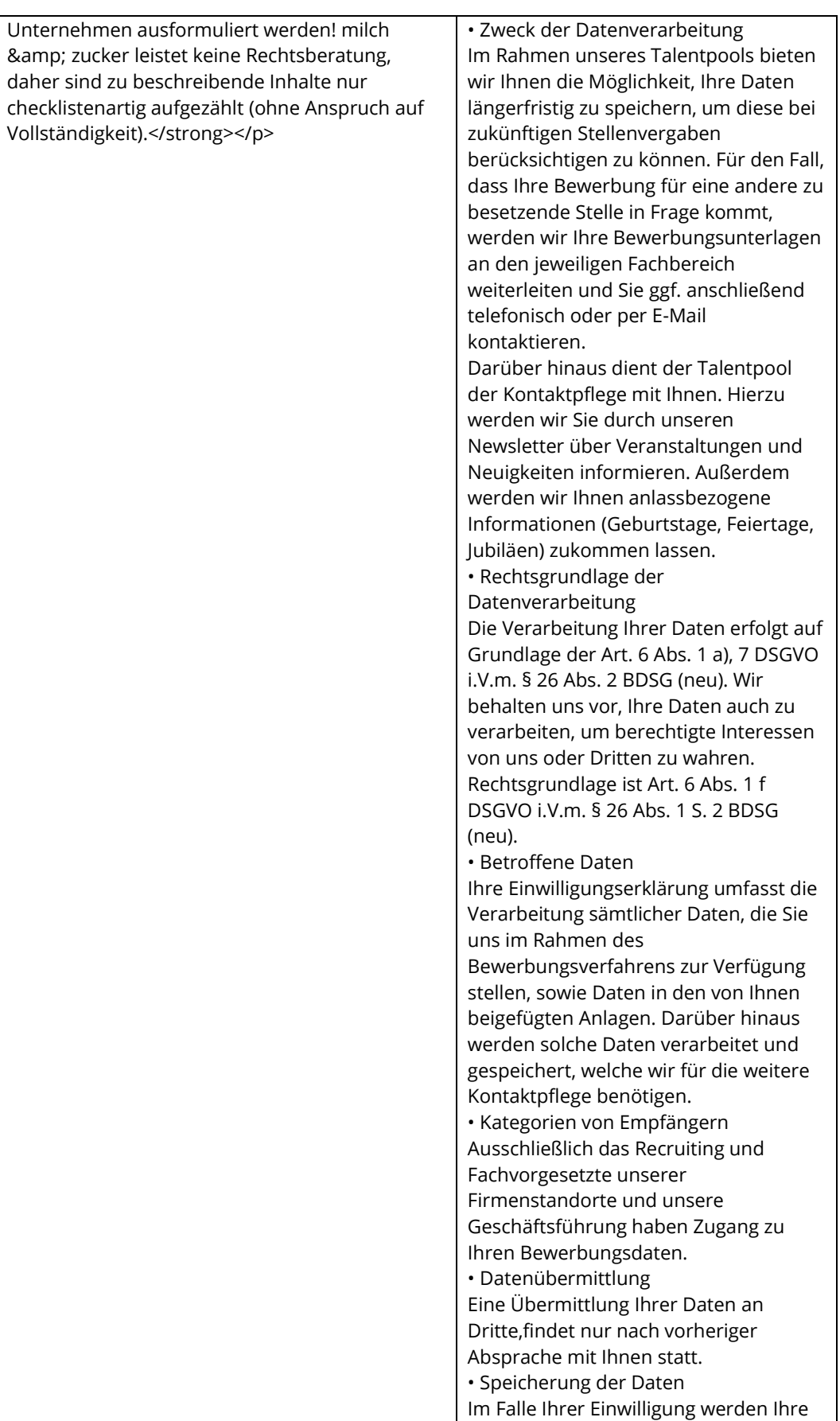

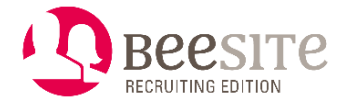

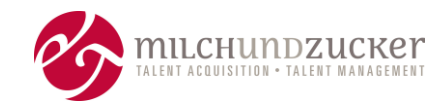

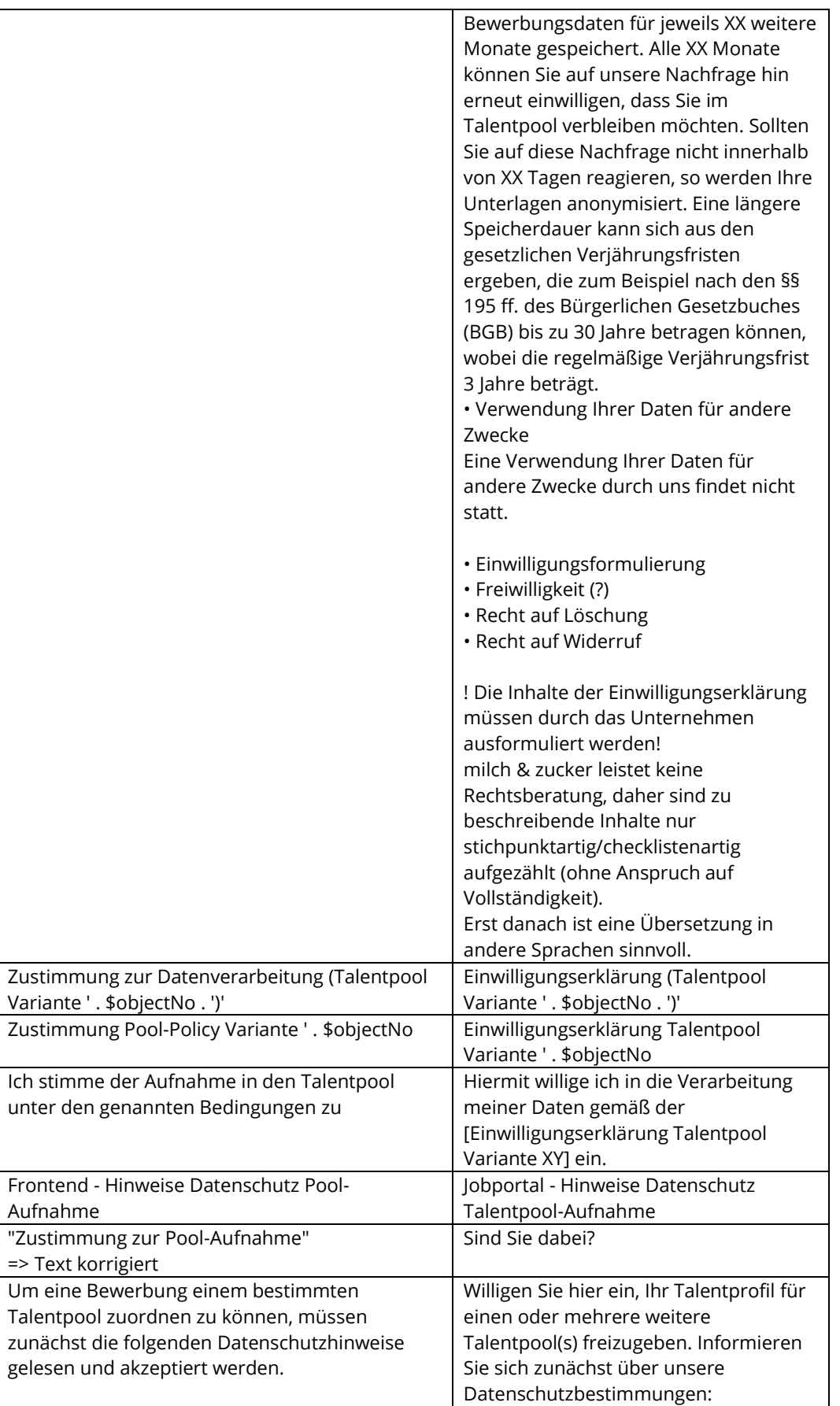

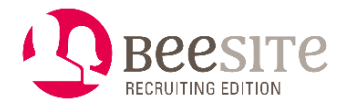

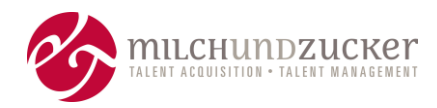

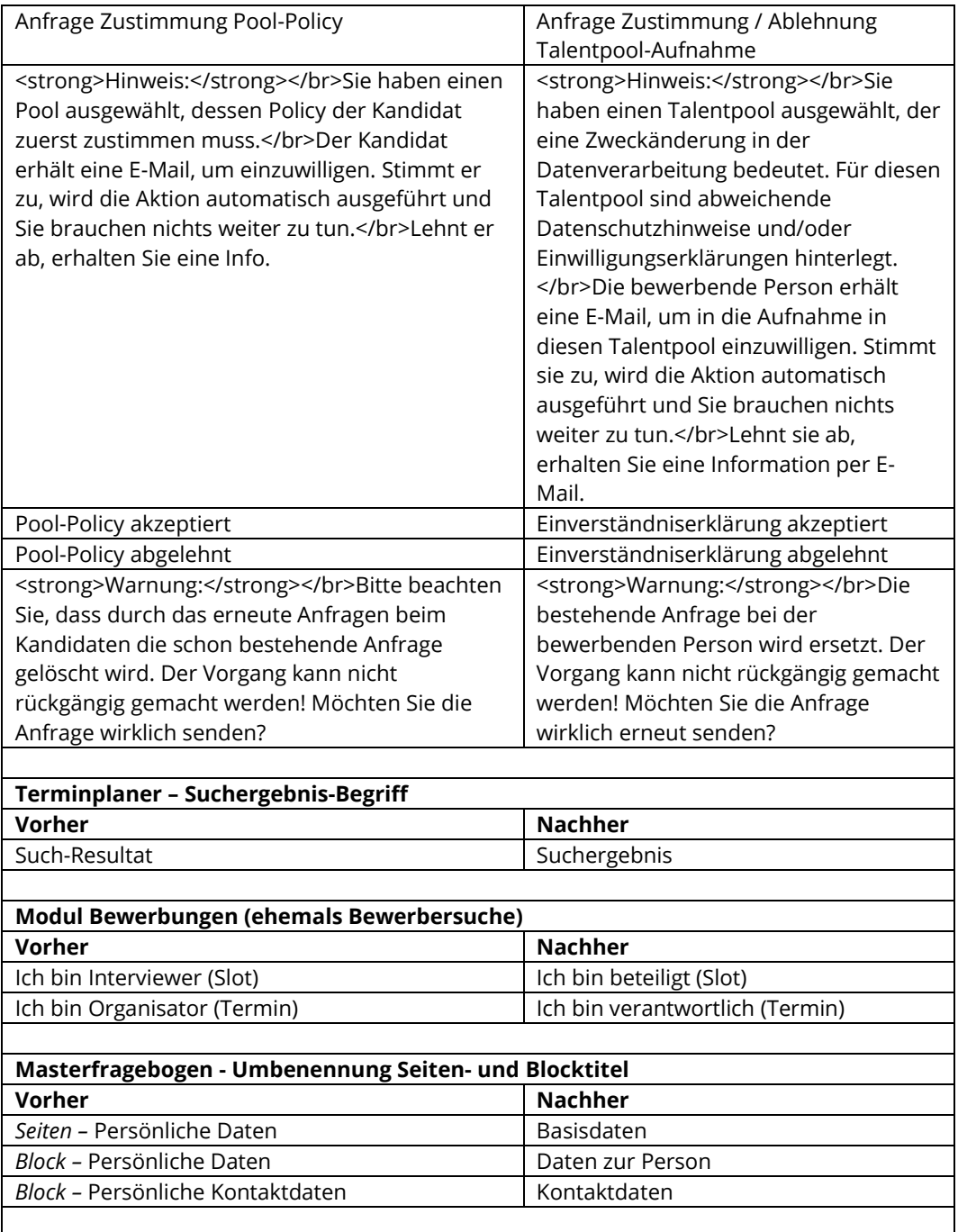

**Hinweis:** Sämtliche Funktionen können Kosten beinhalten, auch wenn sie im Release, also in der "Standard-Version" veröffentlicht sind. Das können sowohl Lizenzkosten sein als auch Implementierungs- und Konfigurationskosten.

-----------END OF DOCUMENT------------